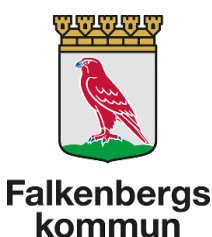

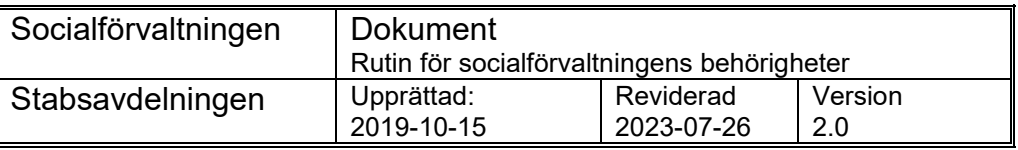

# Rutin för behörigheter till socialförvaltningens IT-system

- Nya behörigheter, utökade och tillfälliga behörigheter samt avslut av behörigheter

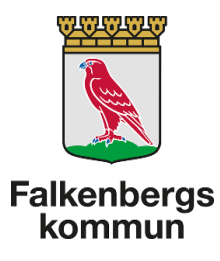

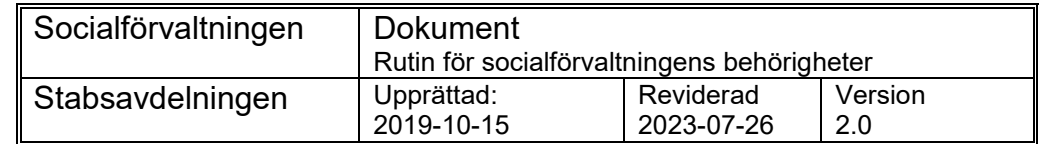

## <span id="page-1-0"></span>**1. Innehåll**

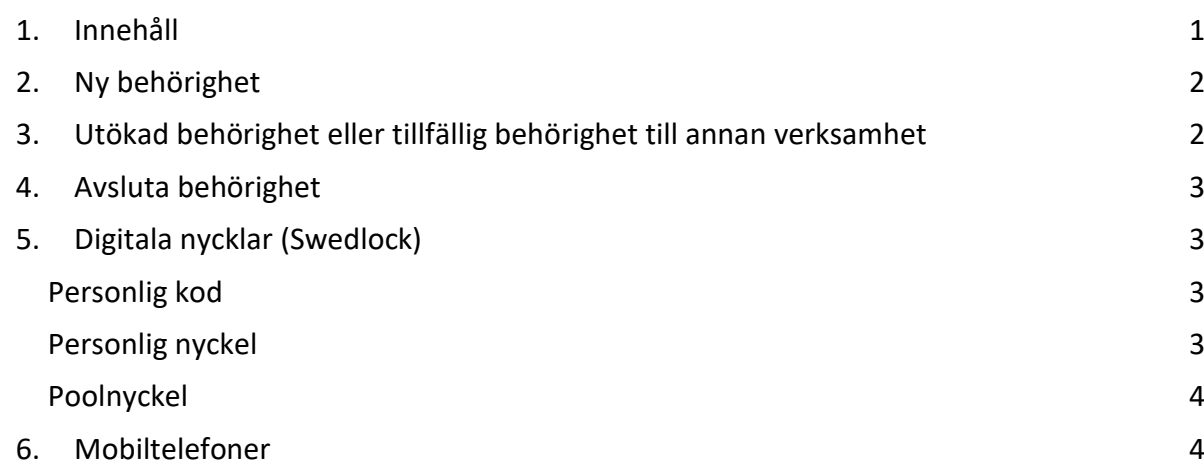

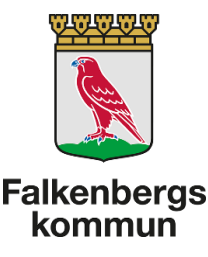

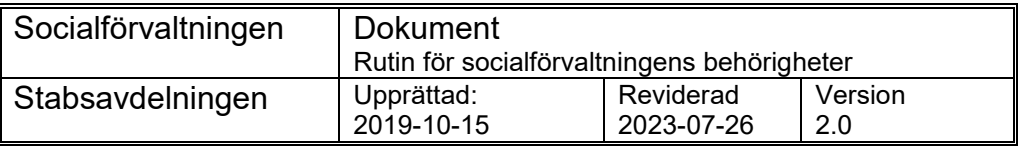

## <span id="page-2-0"></span>**2. Ny behörighet**

När du anställer en ny medarbetare så måste du göra en beställning på behörigheter till socialförvaltningens ITsystem. Detta görs av dig som chef, eller av dig utsedd person. Beställningen görs via vår e-tjänst IT-behörighet för Socialförvaltningen.

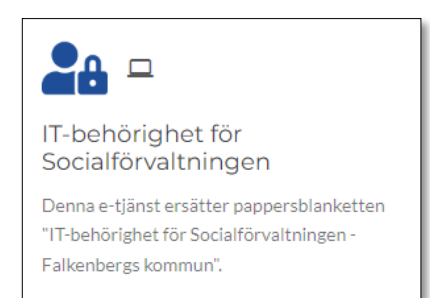

<https://sjalvservice.falkenberg.se/IT-behorighet>

Beställningen gäller de IT-system som Soc-IT är ansvariga för: Combine, IntraPhone, Appva, Swedlock (digital nyckel), DF, Lifecare, Citrix-behörighet, KOBE och smartkort. Inkluderar även behörighet till Qlikview.

Tidigare kryssade beställaren i vilka system medarbetaren skulle ha behörighet till. Detta behövs inte längre eftersom Soc-IT utgår ifrån vilken titel medarbetaren ska ha och vilken verksamheten behörigheten gäller.

Börja med att logga in i e-tjänsten uppe till höger innan du trycker för att starta e-tjänsten. Detta underlättar vår hantering av ditt ärende och även din egen eftersom du då kan se dina ärenden under mina sidor. Systemet kommer även ihåg vad du skrev i förra beställningen, vilket gör att du inte behöver skriva in ditt namn, din e-postadress och ansvarig chefs namn varje gång du skickar in en beställning.

## <span id="page-2-1"></span>**3. Utökad behörighet eller tillfällig behörighet till annan verksamhet**

Om en av dina medarbetare behöver tillfällig eller permanent utökad behörighet i ett/några system, tillgång till ett system de inte redan har behörighet till eller tillfällig behörighet till en annan verksamhet, så räcker det att ansvarig skickar en beställning till Soc-IT via säkra meddelanden (Trusted Dialog). De uppgifter vi behöver är:

- Fullständigt namn
- personnummer
- vilket/vilka system medarbetaren behöver utökad behörighet i, eller
- vilken verksamhet medarbetaren behöver tillfällig behörighet till.

#### **Obs!**

dina verksamheter i våra system. Det är alltså viktigt att du kommer ihåg att aven meddela Soc-IT när medarbetaren inte längre behöver de utökade Tänk på att det är ditt ansvar som chef att ingen obehörig har behörighet till behörigheterna eller behörigheten till en annan verksamhet.

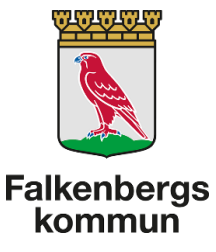

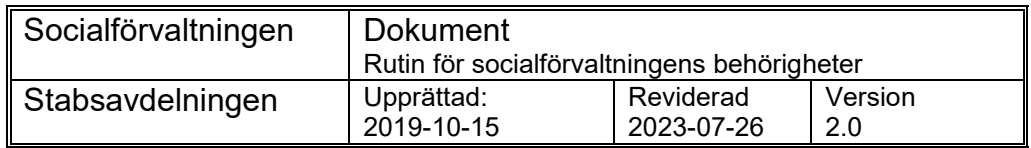

## <span id="page-3-0"></span>**4. Avsluta behörighet**

När en medarbetare avslutar sin anställning i din verksamhet så ska du skicka in en beställning på avslut av behörigheterna till Soc-IT via e-tjänsten IT-behörighet för Socialförvaltningen.

<https://sjalvservice.falkenberg.se/IT-behorighet>

**Obs!** Tänk på att medarbetaren ska lämna tillbaka telefon, digital nyckel och Falkenbergskort/SITHS-kort när anställningen avslutas (se separat rutin för återlämnande av SITHS-kort).

# <span id="page-3-1"></span>**5. Digitala nycklar (Swedlock)**

Alla anställda, som arbetar i en verksamhet där digitala nycklar används, ska ha behörighet antingen till en personlig nyckel eller till en nyckelpool. När du beställer behörigheter i etjänsten så anger du om medarbetaren ska ha personlig nyckel eller tillhöra er nyckelpool.

#### **Personlig kod**

<span id="page-3-2"></span>Den anställda får en personlig kod som används för att aktivera nyckeln. Koden är personlig och ska hanteras på samma sätt som andra koder. Den får alltså inte lämnas ut till någon annan. Det spelar ingen roll om den anställde har behörighet till en personlig nyckel eller till en nyckelpool eller byter från det ena till det andra. Den personliga koden är kopplad till användaren, inte till behörigheten och Soc-IT byter endast den om ni hör av er och talar om att användaren glömt sin kod eller om den inte fungerar.

#### **Personlig nyckel**

<span id="page-3-3"></span>En personlig nyckel är kopplad direkt till den anställde som alltid använder samma nyckel. Ingen annan kan använda den nyckeln.

Om den anställde ska ha personlig nyckel så fyller du i nyckelnummer på den nyckel som den anställde ska kopplas till (antingen de 6-8 siffror som står på nyckelbladet eller den kod som visas när nyckel sätts i synken/nyckeluppdateraren). Om du inte har några tillgängliga nycklar så anger du att du vill köpa en ny nyckel. Verksamheten betalar för sina nycklar.

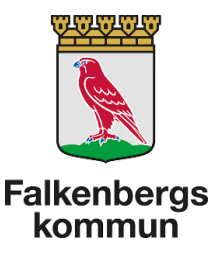

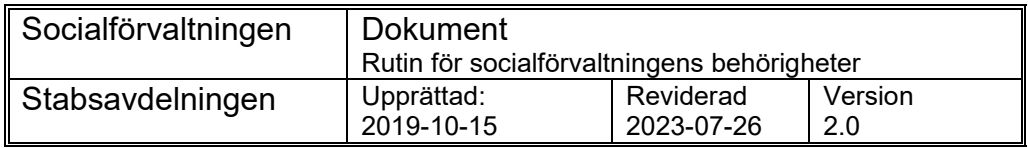

#### **Poolnyckel**

<span id="page-4-0"></span>Nycklarna som är kopplade till er nyckelpool används av alla medarbetare som har behörighet till nyckelpoolen. När den anställde kommer till sitt arbetspass så tar hen en nyckeln från nyckelpoolen och synkar den med sin personliga kod. Efter arbetspasset så lämnas nyckeln tillbaka så att någon annan kan använda den.

Om den nyanställde ska ha behörighet till nyckelpoolen så anger du det när du beställer behörigheter.

### <span id="page-4-1"></span>**6. Mobiltelefoner**

Varje verksamhet köper och ansvarar för sina egna mobiltelefoner (se separat rutin). Personliga telefoner måste fabriksåterställas innan nästa medarbetare kan använda dem. Varje verksamhet har mobilombud som kan hjälpa till med detta.